# **MOVE induction**

How to find [MOVE](https://docs.google.com/a/majancollege.edu.om/document/d/sO4QfnWrdNEm1udOEyaJmFA/headless/print#heading=h.d8piznjcljz2) What is my [password?](https://docs.google.com/a/majancollege.edu.om/document/d/sO4QfnWrdNEm1udOEyaJmFA/headless/print#heading=h.pbj9a8f0i3qa) Where are my [courses?](https://docs.google.com/a/majancollege.edu.om/document/d/sO4QfnWrdNEm1udOEyaJmFA/headless/print#heading=h.c6c8x5pmtz3z) How do I get [further](https://docs.google.com/a/majancollege.edu.om/document/d/sO4QfnWrdNEm1udOEyaJmFA/headless/print#heading=h.on1v17700by) help?

## **How to find MOVE**

Easiest way is to google "majan college" and click on the Majan e-Learning link that is displayed:

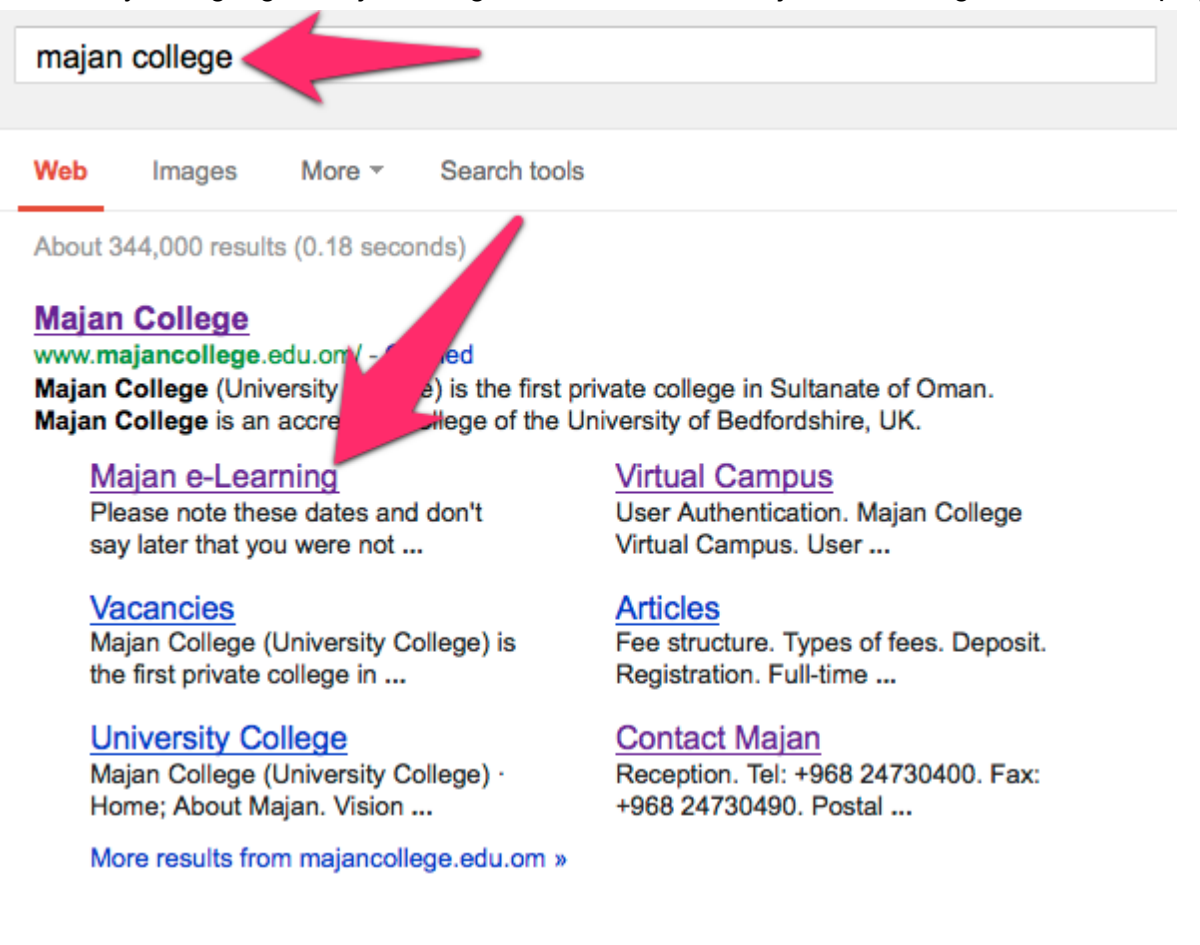

# **What is my password?**

Your can find out your password from [majancollege.edu.om/password](http://www.google.com/url?q=http%3A%2F%2Fmajancollege.edu.om%2Fpassword&sa=D&sntz=1&usg=AFQjCNEG5mXA0ceKRI6t_KPyrPB4d-UeyA) or click on the link indicated below

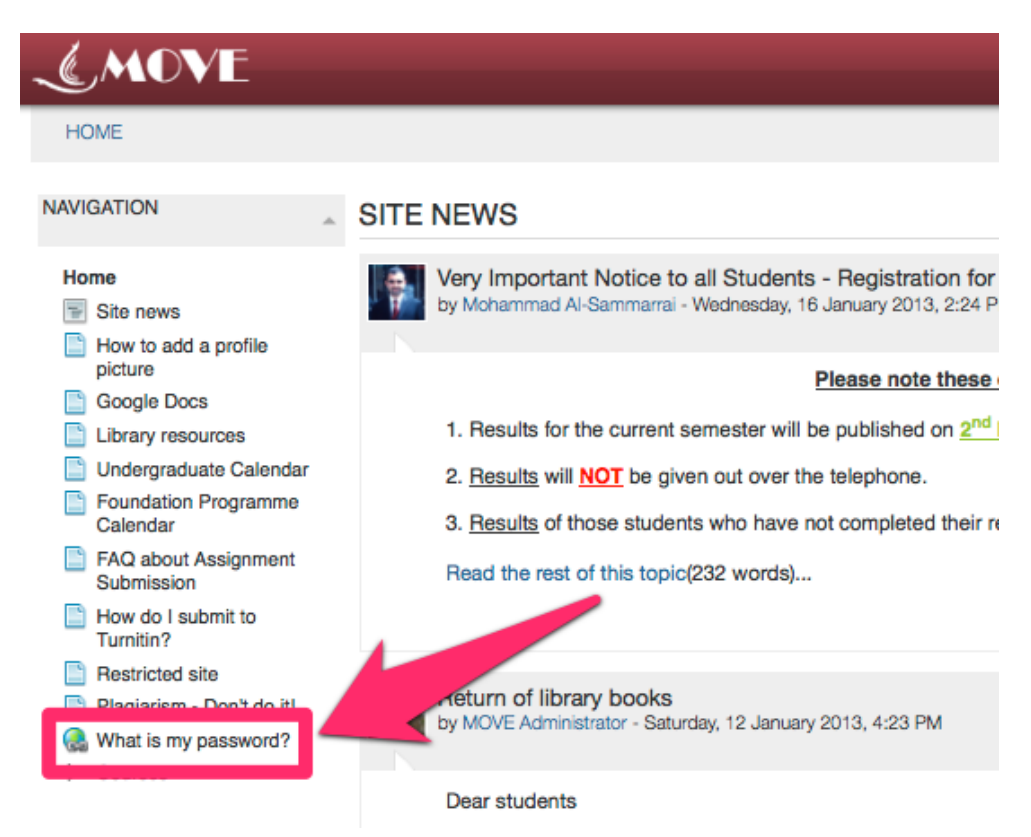

Enter the details requested and you will be told your password. This password will change every semester, if you are a returning student, your password from last semester will no longer work.

### What is my password?

You have a unique password assigned to you to protect your Majan College accounts. To find out what your password is, enter the details requested t

#### How to find out your password

Step 1: enter your first name into the highlighted box as it appears on your campus card

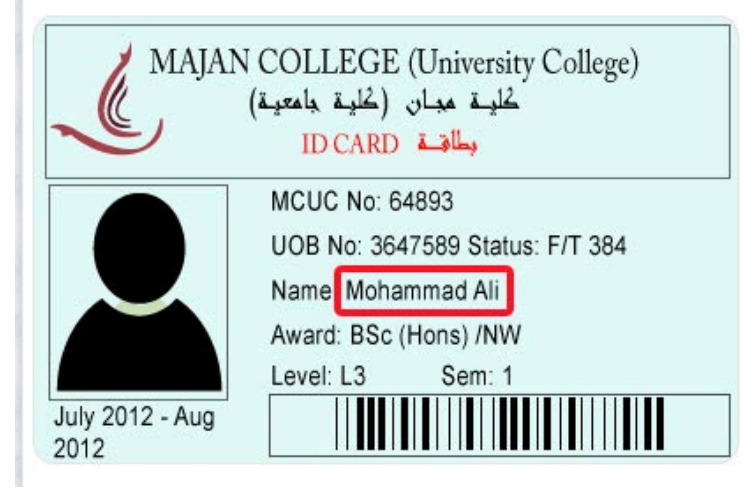

![](_page_1_Picture_156.jpeg)

#### **Where are my courses?**

When logged in you will see them on the left hand menu

![](_page_2_Picture_0.jpeg)

# **How do I get further help?**

You can get instructions on how to upload a profile image and how to submit assignments from the "Help me use MOVE" link at the top of the page.

![](_page_2_Picture_3.jpeg)